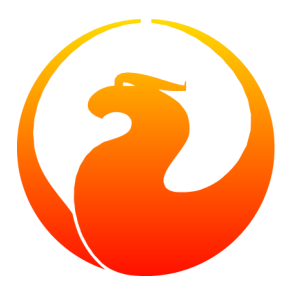

# **Cómo obtener y construir el módulo "manual" de Firebird**

Paul Vinkenoog Traducción al castellano: Ernesto Cullen

# Tabla de contenidos

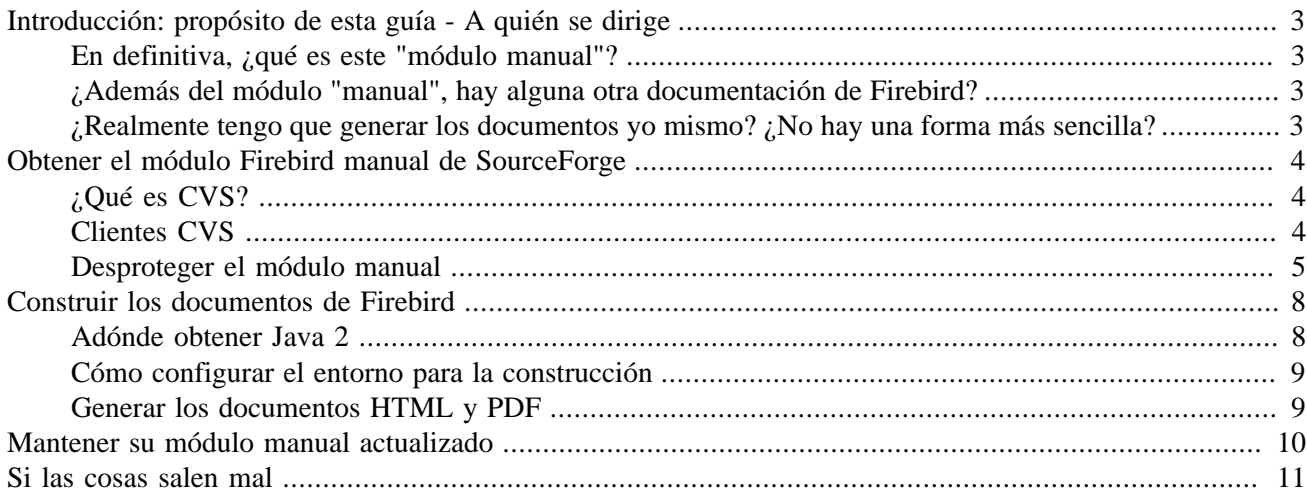

# **Introducción: propósito de esta guía - A quién se dirige**

<span id="page-2-1"></span><span id="page-2-0"></span>Esta guía explica, paso a paso, como puede descargar y generar el módulo manual desde el proyecto Firebird en SourceForge.

### **En definitiva, ¿qué es este "módulo manual"?**

El módulo manual es parte del Proyecto Firebird en SourceForge. Es un esfuerzo colectivo, dirigido a producir documentación precisa y comprensible sobre el RDBMS (Relational Database Management System, Sistema de Administración de Bases de Datos Relacionales) Firebird.

Es importante entender que el módulo manual contiene la documentación en *formato fuente* -para ser más preciso: en formato Docbook XML. Estos fuentes necesitan ser procesados (*construidos o generados*) para obtener documentos fáciles de leer, que pueden ser publicados en Internet.

### <span id="page-2-2"></span>**¿Además del módulo "manual", hay alguna otra documentación de Firebird?**

¡Si! Al momento de escribir estas líneas, prácticamente toda la documentación útil de Firebird ha sido producida fuera del módulo manual. Estamos todavía en las primeras etapas de llenar el módulo con documentación. De hecho, una de las razones para escribir esta guía fue la certeza de que podria ayudar a los potenciales escritores a superar sus primeros escollos.

Si Ud. está buscando documentación ya terminada sobre Firebird, cantidades de ella, su mejor punto de inicio en este momento es:

• <http://www.ibphoenix.com>- el sitio de IBPhoenix.

Siga los enlaces Downloads -> Main Downloads y Development -> General Documentation.

<span id="page-2-3"></span>• <http://www.firebirdsql.org/index.php?op=doc> - la página de documentación del proyecto Firebird.

### **¿Realmente tengo que generar los documentos yo mismo? ¿No hay una forma más sencilla?**

Claro que hay una forma más sencilla. Tan pronto como una parte de la documentación alcanza un cierto nivel de madurez, así como después de actualizaciones significativas, es publicado - como PDF y/o HTML - en el sitio de Firebird. Ud. puede encontrar todos los documentos que hemos publicado a través de la página del Subproyecto Documentación:

#### <http://www.firebirdsql.org/index.php?op=devel&sub=doc>

Debería descargar el módulo manual y generar los documentos por su cuenta si y sólo si:

- Desea consultar los documentos en su estado más actual (no obstante, sea consciente que una de las razones de que una versión no haya sido publicada todavía puede ser el que la misma contenga errores)
- Desea ayudar escribiendo documentación usted mismo.
- Está interesado en aprender como funciona todo esto de la construcción de los documentos, y/o piensa que DIY es más divertido que una simple descarga de archivos.

<span id="page-3-0"></span>Si alguno de los puntos anteriores aplica a su situación, esta guía es para Ud.

# **Obtener el módulo Firebird manual de SourceForge**

El módulo manual es parte del repositorio CVS de Firebird en SourceForge. Para descargarlo, necesita una aplicación denominada *cliente CVS*. Esta sección describe los pasos necesarios para obtener el software y el módulo manual. El proceso de construcción de los documentos se explica en la siguiente sección: [Construir los](#page-7-0) [documentos de Firebird](#page-7-0).

# <span id="page-3-1"></span>**¿Qué es CVS?**

CVS significa Sistema de Versiones Concurrentes (Concurrent Versions System). Es una herramienta para administrar desarrollos de software, útil tanto para desarrolladores individuales como para trabajo en equipo. Prácticamente todos los proyectos en SourceForge usan CVS para almacenar y desarrollar su base de código. El árbol CVS de Firebird está dividido en partes llamadas *modulos*, el módulo "manual" es uno de ellos.

## <span id="page-3-2"></span>**Clientes CVS**

El descargar un módulo desde un almacén CVS se denomina *desproteger (check out)* en términos de CVS. Para hacerlo, Ud. necesita un cliente CVS; existen prácticamente para todos los sistemas operativos. Aquí va una lista de clientes CVS para algunos Sistemas Operativos populares:

- Linux, BSD y otros Unix
	- Frecuentemente, una aplicación CVS de línea de comandos se entrega pre-instalada. Si no es el caso, use las herramientas de administración de su distribución para instalar una -la encontrará típicamente en la categoría de desarrollo. Si por alguna razón no puede realizar esta tarea, obténgala de [http://](http://www.cvshome.org/) [www.cvshome.org](http://www.cvshome.org/)
	- gCvs una interfaz CVS gráfica, en<http://cvsgui.sourceforge.net/download.html>
- Windows
	- CVS de línea de comandos en [http://www.cvshome.org](http://www.cvshome.org/)
- WinCVS: muy potente, pero tal vez un poco intimidante si Ud. recién lo conoce. En [http://cvsgui.source](http://cvsgui.sourceforge.net/download.html)[forge.net/download.html](http://cvsgui.sourceforge.net/download.html)
- TortoiseCVS: una extensión del Explorador de Windows. Diseñado en forma brillante, muy intuitivo. Carece de algunas de las funciones CVS más avanzadas, pero tiene todo lo que Ud. necesita. Obténgalo en <http://tortoisecvs.sourceforge.net/download.shtml>
- Mac OS X
	- Mac OS X viene con un CVS de línea de comandos incluído.
	- Fink (Herramientas Unix para OS X) contiene una versión más nueva de CVS. [http://fink.sourceforge.](http://fink.sourceforge.net/download/index.php) [net/download/index.php](http://fink.sourceforge.net/download/index.php)
	- MacCvsX en<http://cvsgui.sourceforge.net/download.html> el mismo proyecto que gCvs y WinCvs. Nota: la versión para OS X todavía está en fase beta.
	- MacCVS Pro en<http://sourceforge.net/projects/maccvspro/>
- Mac Classic
	- MacCvs en <http://cvsgui.sourceforge.net/download.html> el mismo proyecto que gCvs y WinCvs.
	- MacCVS Pro en<http://sourceforge.net/projects/maccvspro/>
- Otros
	- Pruebe su suerte en [http://www.cvshome.org](http://www.cvshome.org/), busque en [google](http://www.google.com), o pregunte en el grupo de noticias gnu.cvs.help o en la lista de correo firebird-docs.

<span id="page-4-0"></span>Obtenga uno o más de los clientes mencionados e instálelo de acuerdo a las instrucciones que se incluyen en cada uno. Después de eso, Ud. estará listo para desproteger el módulo manual.

### **Desproteger el módulo manual**

Hay dos formas de desproteger el módulo manual: como un usuario anónimo, o con su nombre de usuario de SourceForge. El último método se denomina desprotección SSH (porque utiliza una sesión segura (Secure SHell) o desprotección EXT (porque utiliza SSH como un protocolo EXTerno).

Cualquiera puede desproteger anónimamente. Los miembros del proyecto Firebird pueden también desproteger usando su usuario de SourceForge. (Si Ud. tiene una cuenta de SF pero no es miembro del proyecto Firebird, puede desproteger en forma anónima).

Si Ud. es un miembro del proyecto, generalmente querrá desproteger con su usuario de SF porque

- a. La desprotección anónima no está siempre al día (el retardo puede ir de varias horas a varios días);
- b. Si Ud. va a contribuir por su cuenta al módulo manual, entonces *debe* desproteger con su usuario de SF o no tendrá la posibilidad de enviar sus cambios de vuelta al servidor (commit o upload).

En las siguientes subsecciones describiremos ambos métodos, comenzando con la desprotección anónima. O puede ir directamente a la sección sobre [desprotección SSH.](#page-6-0)

#### **Desprotección Anónima**

El proceso de desprotección depende del cliente que utilice. Le daremos instrucciones exactas para CVS de línea de comandos, e información genérica para ser usada con los otros clientes.

#### **Desprotección anónima usando CVS de línea de comandos**

- 1. Si Ud. está en un entorno gráfico, abra una ventana de comandos.
- 2. Primero, debe verificar la clave con el servidor y almacenarla localmente. Ejecute el comando:

#### **cvs -d:pserver:anonymous@cvs.sf.net:/cvsroot/firebird login**

Cuando se le pregunte por una clave (password), simplemente presione Enter (Entrar), dado que la clave para el usuario "anonymous" está vacía. Su cliente CVS almacenará la clave para uso posterior, de manera que puede saltear este paso en el futuro, mientras no se haya autenticado con otras claves en el interín.

3. Ahora puede obtener el módulo manual. Ejecute el comando:

#### **cvs -z6 -d:pserver:anonymous@cvs.sf.net:/cvsroot/firebird checkout manual**

Si todo va bien, se creará un directorio llamado manual debajo de su directorio actual, y el árbol de fuentes del manual será descargado en él. Ahora ya puede generar los documentos - más información en la sección siguiente, [Construir los documentos de Firebird.](#page-7-0)

#### **Desprotección anónima usando otros clientes**

Hay demasiada variación como para dar instrucciones exactas para todos los clientes CVS aquí. Consulte la ayuda o documentación para su propio cliente. Los elementos que se le pedirán en algún momento son:

```
protocol (protocolo)
debe ser pserver (password server)
```

```
authentication method (método de autenticación)
lo mismo que en protocol
```
*server (servidor)* cvs.sourceforge.net

*repository (almacén)* /cvsroot/firebird

*user name (nombre de usuario)* anonymous

*module name (nombre del módulo)* manual

*cvsroot*

generalmente una combinación del servidor y el almacén, algunas veces incluye también al nombre de usuario adelante de lo demás (por ejemplo en WinCvs): cvs.sourceforge.net:/cvsroot/firebird o anonymous@cvs.sourceforge.net:/cvsroot/firebird

Complete los datos necesarios y ejecute el comando desproteger de su cliente. Si la desprotección es correcta, Ud. tendrá ahora una copia local del módulo manual en su computadora y estará listo para construir los documentos. Siga el tema en la sección siguiente, [Construir los documentos de Firebird](#page-7-0).

#### <span id="page-6-0"></span>**Desprotección SSH (con su usuario de SF)**

Para poder realizar una desprotección SSH, debe tener en su sistema un cliente seguro. En la mayoría de los sistemas Unix, así como en Mac OS X, OpenSSH se instala por defecto. Si no, verifique los CDs de su distribución o descárguelo de<http://www.openssh.com>. Este sitio contiene referencias a otros productos SSH para Sistemas Operativos no soportados por OpenSSH. No obstante, observe que instalar y configurar SSH en algunas plataformas (incluyendo Windows) no es una tarea trivial. Puede hacer más fácil su vida eligiendo un cliente CVS que tenga SSH incluido, como TortoiseCVS para Windows.

En cuanto a la desprotección en sí: al igual que con las desprotecciones anónimas, el procedimiento depende del cliente que utilice. Nuevamente, daremos instrucciones exactas para CVS de línea de comandos, y sólo información genérica para otros clientes.

#### **Desprotección SSH usando CVS de línea de comandos**

- 1. Si está en un entorno gráfico, abra una ventana de comandos.
- 2. Primero, asegúrese de tener definida una variable llamada CVS\_RSH con el valor "ssh" (o como se llame su cliente SSH). Cómo hacer esto depende de su sistema operativo. En una ventana de comandos DOS/ Windows, escriba **set CVS\_RSH=ssh**. En Linux/bash: **export CVS\_RSH=ssh**.

Ud. puede querer hacer permanente esta variable de entorno, de tal manera que pueda saltear este paso en el futuro. Cómo hacer esto depende de su sistema operativo. Consulte la documentación del mismo si es necesario.

3. Ejecute el siguiente comando para obtener el módulo manual (sustituya "nombre\_usuario" con su propio nombre de usuario de SourceForge):

#### **cvs -z6 -d:ext:nombre\_usuario@cvs.sf.net:/cvsroot/firebird checkout manual**

Ingrese su clave cuando se le solicite.

Si todo va bien, se creará un directorio llamado manual debajo de su directorio actual, y el árbol de fuentes del manual será descargado en él. Ahora ya puede generar los documentos. Siga el tema en la sección siguiente, [Construir los documentos de Firebird.](#page-7-0)

#### **Desprotección SSH usando otros clientes**

Hay demasiada variación como para dar instrucciones exactas para todos los clientes CVS aquí. Consulte la ayuda o documentación para su propio cliente. Los elementos que se le pedirán en algún momento son:

```
protocol (protocolo)
debe ser ext (o SSH, o SSL)
```

```
authentication method (método de autenticación)
lo mismo que en protocol
```
*server (servidor)* cvs.sourceforge.net

*repository (almacén)* /cvsroot/firebird

*user name (nombre de usuario)* su nombre de usuario en SourceForge

*module name (nombre del módulo)* manual

*cvsroot*

generalmente una combinación del servidor y el almacén, algunas veces incluye también al nombre de usuario adelante de lo demás (por ejemplo en WinCvs): cvs.sourceforge.net:/cvsroot/firebird o nombre\_usuario@cvs.sourceforge.net:/cvsroot/firebird

<span id="page-7-0"></span>Complete los datos necesarios y ejecute el comando desproteger de su cliente. Si la desprotección es correcta, Ud. tendrá ahora una copia local del módulo manual en su computadora y estará listo para generar los documentos. También puede enviar los cambios que haga localmente, de vuelta al almacén.

# **Construir los documentos de Firebird**

El módulo manual viene con una herramienta de construcción llamada Ant para producir los documentos HTML y PDF desde el fuente DocBook XML. Ant es una herramienta Java; necesita una versión reciente de Java 2 instalada en su sistema.

En las siguientes subsecciones le mostraremos:

- 1. Adónde obtener Java 2
- 2. Cómo configurar un entorno para el proceso de construcción
- 3. Cómo generar los documentos HTML y PDF

<span id="page-7-1"></span>Si Ud. ya tiene instalada una versión reciente de Java 2, puede [omitir el primer paso](#page-8-0).

### **Adónde obtener Java 2**

Descargue e instale *sólo uno* de los siguientes:

• Java 2 Runtime Environment, Standard Edition (Entorno de ejecución Java 2, edición estándar) - frecuentemente abreviada como J2RE SE.

Navegue a <http://www.java.com/> y siga los enlaces a las páginas de descarga. Obtenga la versión que corresponda a su SO. Pinchar en los enlaces "Download" (Descargar) o "Get it now" (Obténgalo ahora) puede hacer que aparezca una nueva ventana, preguntando si está bien que Sun Microsystems instale cosas en su computadora. Si Ud. está de acuerdo, prácticamente todo será instalado automáticamente. Si eso le hace sentir incómodo, puede descargar el programa de instalación manualmente y ejecutarlo por su cuenta.

• Java 2 Software Development Kit, Standard Edition (paquete de desarrollo de software, edición estándar) - o J2SDK SE.

Este es un paquete mucho más grande, y también contiene el J2RE SE. Si lo que desea es el SDK, vaya a <http://java.sun.com/j2se/>y obtenga la última versión estable. Cuando tenga que elegir entre JRE y SDK, seleccione el SDK (si, también puede obtener el J2RE de aquí, pero puede hacerlo más fácil y rápido desde el enlace de la primera opción). Descargue el programa de instalación y ejecútelo.

<span id="page-8-0"></span>Si Ud. no entiende la diferencia entre los dos, seleccione la primera opción: Java 2 Runtime Environment. No necesita el SDK para generar los documentos de Firebird.

### **Cómo configurar el entorno para la construcción**

Los scripts de construcción necesitan una variable de entorno JAVA\_HOME apuntando al directorio de instalación de Java 2.

- En Windows, típicamente se trata de algo de la forma C:\Archivos de programa\Java\j2re1.4 .2\_01. Para estar seguro, verifique si hay un directorio llamado bin dentro de él, y si este subdirectorio bin contiene el archivo java.exe
- En Linux, puede ser /usr/lib/java/jre or /usr/java/j2sdk, o... bueno, puede tomar un montón de formas diferentes. Algunas comprobaciones: debe haber un subdirectorio bin bajo él conteniendo un archivo ejecutable java (sin el .exe esta vez).

Si tiene suerte, la variable de entorno JAVA\_HOME existe y es correcta. Si no, tiene que darle valor Ud. mismo, por ejemplo bajo Windows con **set JAVA\_HOME=C:\Archivos de programa\Java\j2re1.4.2\_01** o bajo Linux/bash con **export JAVA\_HOME=/usr/lib/java/jre** (nota: estas rutas son sólo ejemplos; pueden o no ser iguales a las suyas).

<span id="page-8-1"></span>Sugerencia: haga permanente la variable de entorno JAVA\_HOME para que no tenga que configurarla una y otra vez. Cómo hacer esto depende de su SO. Consulte la documentación si es necesario.

### **Generar los documentos HTML y PDF**

Si ha llegado hasta aquí en una pieza, está finalmente listo para generar los documentos de Firebird. Esto es lo que hay que hacer:

- 1. Si no lo ha hecho todavía, este es el momento para leer el archivo ReadMe que se encuentra en el directorio manual. Puede contener información importante no incluída (todavía) en esta guía.
- 2. Si Ud. está en un entorno gráfico, abra una ventana de comandos.
- 3. A menos que el ReadMe le indique otra cosa, posiciónese en la carpeta manual\src\build y ejecute el comando

**build** (en Windows), o

**./build.sh** (en Linux)

si todo fue configurado correctamente, obtendrá una cantidad de líneas de salida que terminan con BUILD SUCCESSFUL (Generación exitosa), y mencionan algunos *build targets* (objetivos de generación, cosas que puede construir).

4. Ahora puede generar algo más sustancial, por ejemplo

#### **build html** o

#### **build pdf** o

#### **build docs**

Lo que sea que genere irá a parar a una carpeta bajo manual \dist.

Nota: si genera el PDF, recibirá toneladas de mensajes de error. Puede ignorarlos con seguridad, mientras una de las últimas líneas diga BUILD SUCCESSFUL.

5. Hay un par de opciones útiles para usar en la generación de documentos específicos:

**-Drootid=id\_del\_documento** (root id, identificador base) indica a la herramienta de construcción que genere solamente el documento cuyo identificador es *id\_del\_documento*

**-Dsfx=identificador\_de\_lenguaje** (suffix, sufijo) indica a la herramienta de construcción que genere los documentos del lenguaje especificado. Algunos identificadores reconocidos son los siguientes:

**es**: español

**fr**: francés

Si no se especifica el parámetro **-Dsfx**, se construirán los documentos en inglés.

Estos parámetros se pueden combinar. Por ejemplo, para generar el pdf de la Guia de Arranque Rápido en castellano usaríamos

#### **build pdf -Drootid=qsg15-es -Dsfx=es**

Esto es todo -Ud. es ahora un constructor certificado de documentos Firebird. ¡Felicitaciones!

<span id="page-9-0"></span>Si Ud. desea escribir documentos propios para el proyecto Firebird, lea también la [Guía de escritores Firebird](http://www.firebirdsql.org/manual/docwritehowto.html).

# **Mantener su módulo manual actualizado**

El módulo manual es un trabajo en progreso. Los contribuyentes agregan cambios al mismo regularmente. Un tiempo después de su primer desprotección, su copia local quedará fuera de sincronía con el almacén en SourceForge. Por supuesto que sería un desperdicio de ancho de banda si tuviera que verificar el módulo entero todas las veces, solo para actualizar esos pocos archivos que han cambiado. Más aún, al hacerlo de esta manera sobrescribiría cualquier cambio que hubiera hecho en su copia local. Por esto es que CVS tiene un comando **update**. Con **update**, sólo los *cambios* son descargados desde el servidor, y sus propios cambios locales se preservan (en el caso que otro contribuyente haya cambiado un archivo en el mismo lugar que Ud, se señala un conflicto y debe editar manualmente el archivo en cuestión para resolverlo).

Actualizar es muy simple. Si usa un CVS de línea de comandos, ubíquese en el directorio manual y escriba:

#### **cvs -z6 update -d**

Este comando es el mismo ya sea que Ud. haya desprotegido en forma anónima o con su usuario y clave de SourceForge. CVS sabe qué servidor contactar y como autenticarlo porque esta información está almacenada en el subdirectorio manual/CVS, el cual fue creado automáticamente al momento de la primera desprotección del módulo. La única diferencia es que, si ha desprotegido usando usuario y clave, le será preguntada su clave nuevamente cuando ejecute **update**.

<span id="page-10-0"></span>Si utiliza otra herramienta CVS, busque el comando o menú **update**.

# **Si las cosas salen mal**

Si el proceso de generación falla, una de las causas posibles es que tenga una versión antigua de Java 2. Vea [Adónde obtener Java 2](#page-7-1) por más información sobre cómo obtener la última versión.

Si algo más sale mal y no puede remediarlo, pida ayuda en la lista de correo firebird-docs. Por favor, dé una buena descripción de su problema de manera que podamos ayudarlo mejor. Si Ud. no está suscrito aún a la lista de correo firebird-docs, visite<https://lists.sourceforge.net/lists/listinfo/firebird-docs> para información y suscripción.